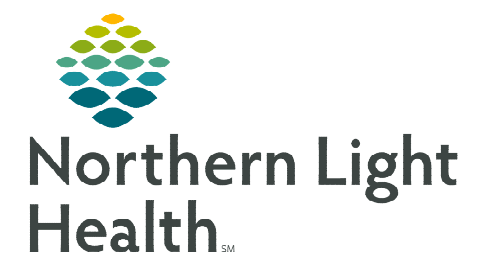

## **From the Office of Clinical Informatics Palliative Care Provider TelePalliative Care Consults**

**June 10, 2024** 

**This flyer outlines the TelePalliative Care Consult workflow for Palliative Care Providers to provide inpatient consults at AR Gould, CA Dean, Mayo, MaineCoast, Blue Hill, SVH, and Inland.** 

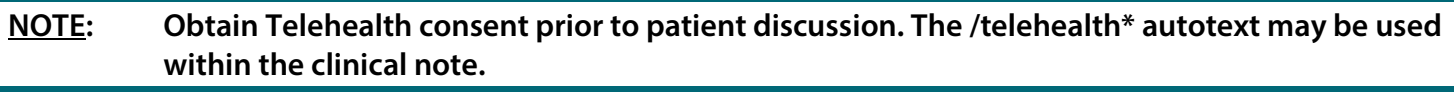

## **Palliative Care Provider**

- STEP 1: Provider identifies Palliative Care Consult is needed.
- STEP 2: Provider at location calls Transfer Center.
- STEP 3: Transfer Center connects Provider with Palliative Care Provider.
- **STEP 4:** Transfer Center contacts AR Gould Specialty Clinic.
- STEP 5: AR Gould Specialty Clinic will add patient to schedule and create FIN.

**NOTE: ALl locations except AR Gould will need a telehealth encounter created.** 

- **STEP 6:** Staff at the site gets device ready.
- **STEP 7:** Provider uses Quick Connect workflow to get into device. Quick Connect Workflow
- **NOTE: Communication to the connecting site may be required to ensure the correct cart is called.**
- **STEP 8:** Consult is completed with patient.
- **STEP 9:** Palliative Care Provider signs note.

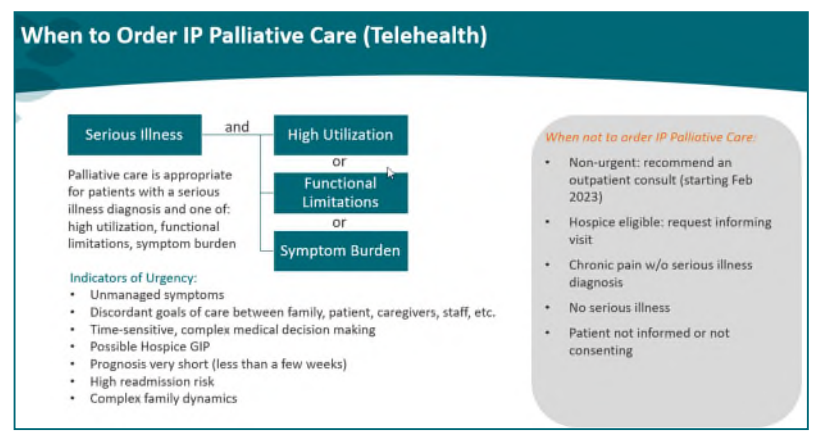

**For questions regarding process and/or policies, please contact your unit's Clinical Educator or Clinical Informaticist. For any other questions please contact the Customer Support Center at: 207-973-7728 or 1-888-827-7728.**